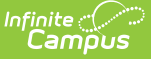

# **Course Codes Import (Kansas)**

Last Modified on  $03/11/20248:44$ 

[Report](http://kb.infinitecampus.com/#report-logic) Logic | [Upload](http://kb.infinitecampus.com/#upload-a-course-import-file) a Course Import File | [Import](http://kb.infinitecampus.com/#import-file-layout) File Layout

### **Classic View:** KS State Reporting <sup>&</sup>gt; Course Codes Import

### **Search Terms:** Course Codes Import

The Course Codes Import File provides the state with the ability to maintain longitudinal student records electronically, transmit course taking information from one student information system to another, meet reporting requirements, reduce the cost and burden of transcript studies and use course taking information in research and evaluation of student outcomes.

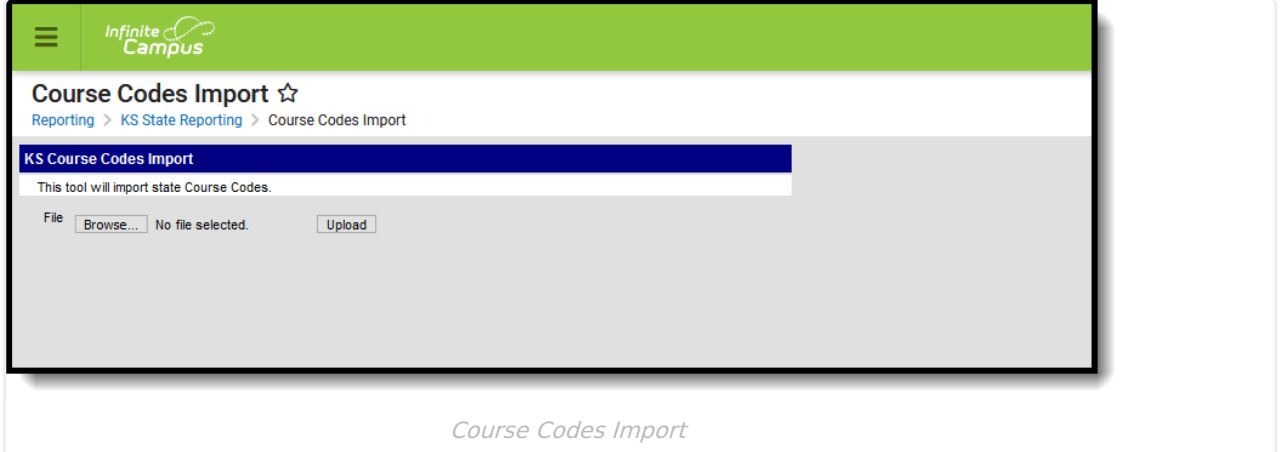

# **Report Logic**

One unique record per course is included in each import file.

Districts need to establish Local Subject Area Codes prior to creating this file. That Subject Area Code is then assigned to the course.

### **Upload a Course Import File**

- 1. Locate the file from the state to be uploaded by clicking the **Browse** button. The file must be in tab delimited format.
- 2. When found, click the **Upload** button. The courses will import and a Results displays, listing any issues that were encountered with the import and successful course changes.

The following information is imported to the [Course](https://kb.infinitecampus.com/help/course-scheduling) tab.

- Qualified Admissions Q (meets the standards for Qualified Admissions), E (meets the standards for an "Elective" Qualified Admissions), or N (does not meet the standards for Qualified Admissions)
- State Subject Code Imports to the Subject Area Code and the State Code Field
- State Course Identifier Data imports to the State Code field

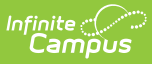

- State Course Title Data imports to the Course Name field
- State Course Descriptor Data imports to the Comments field

# **Import File Layout**

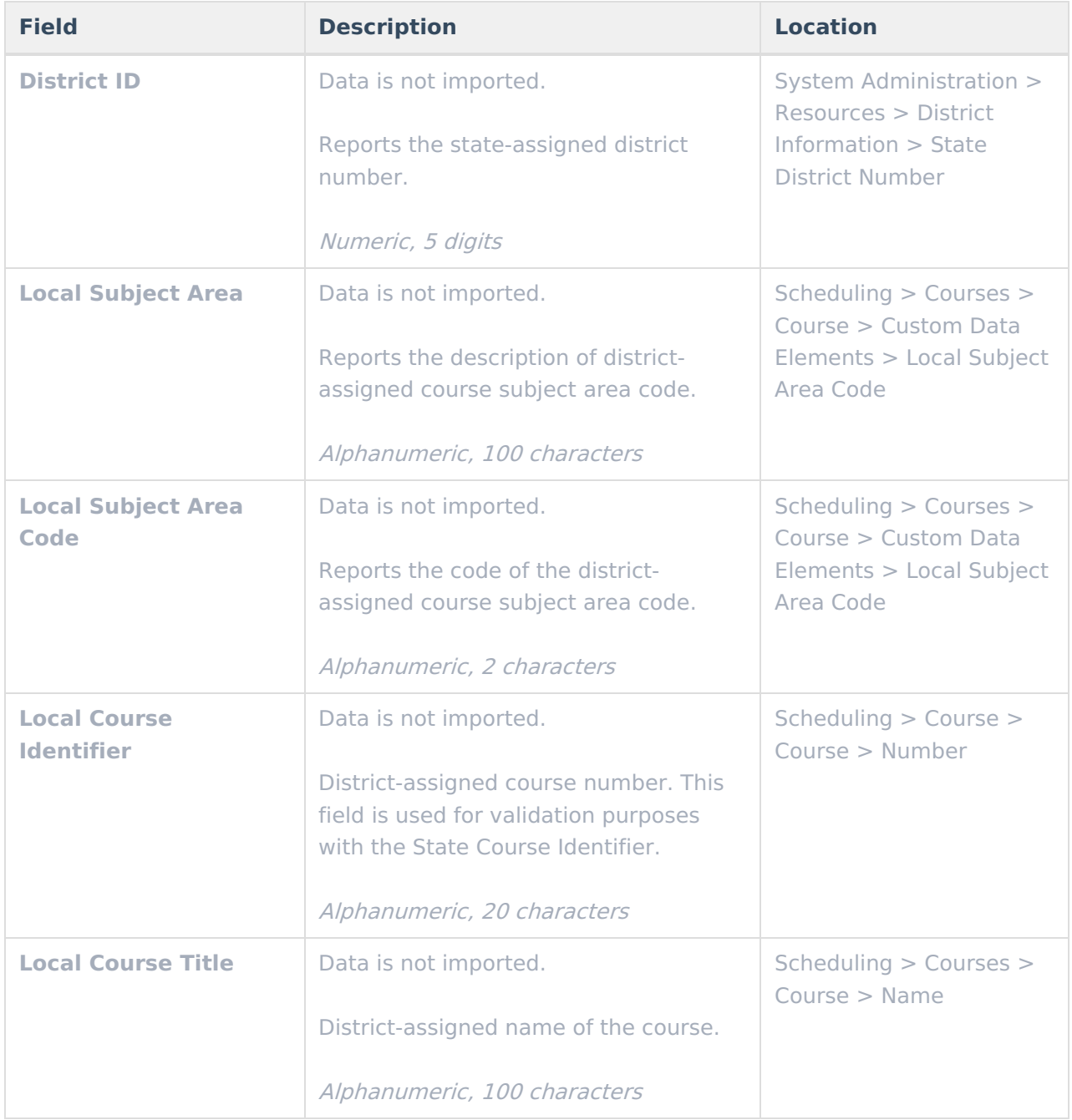

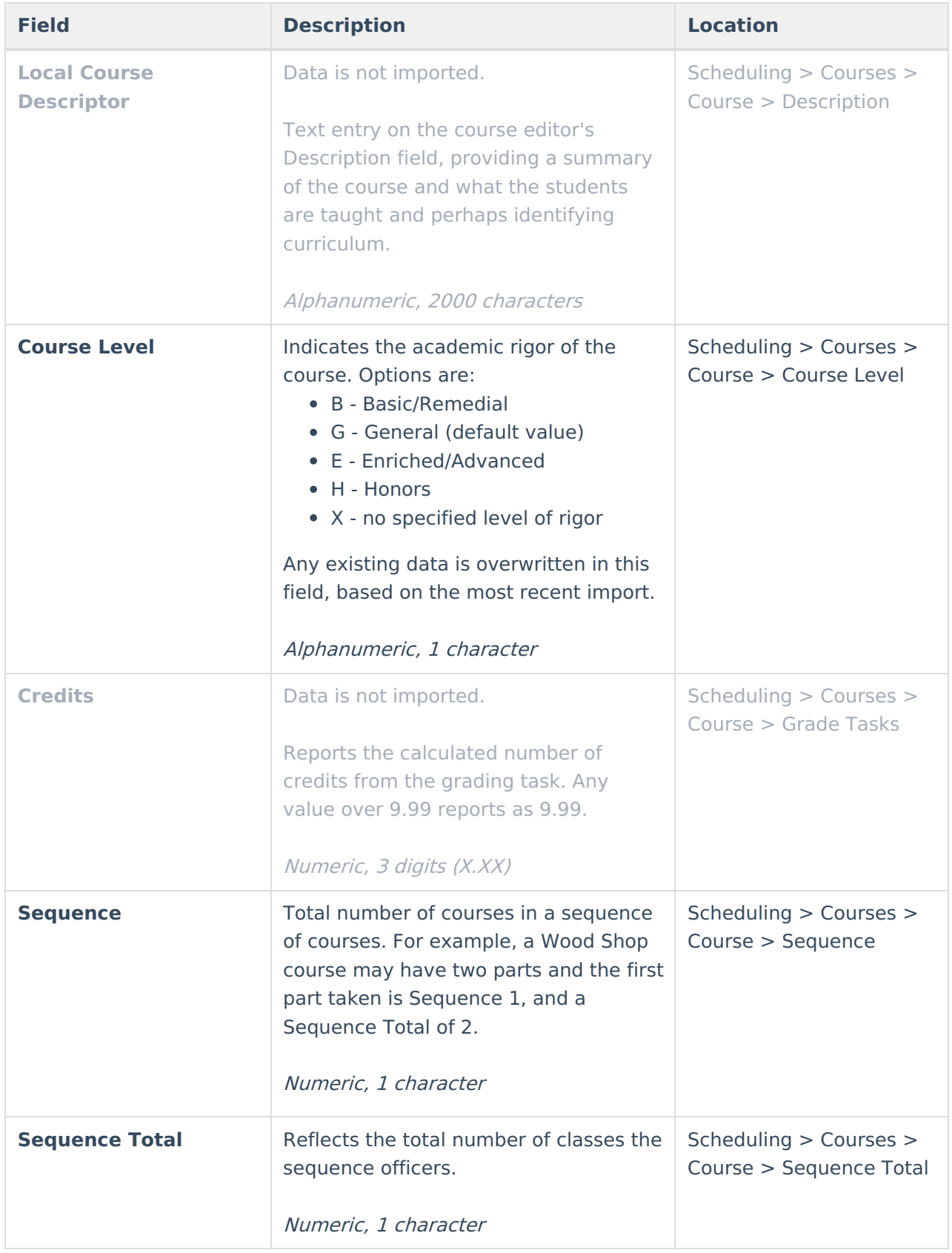

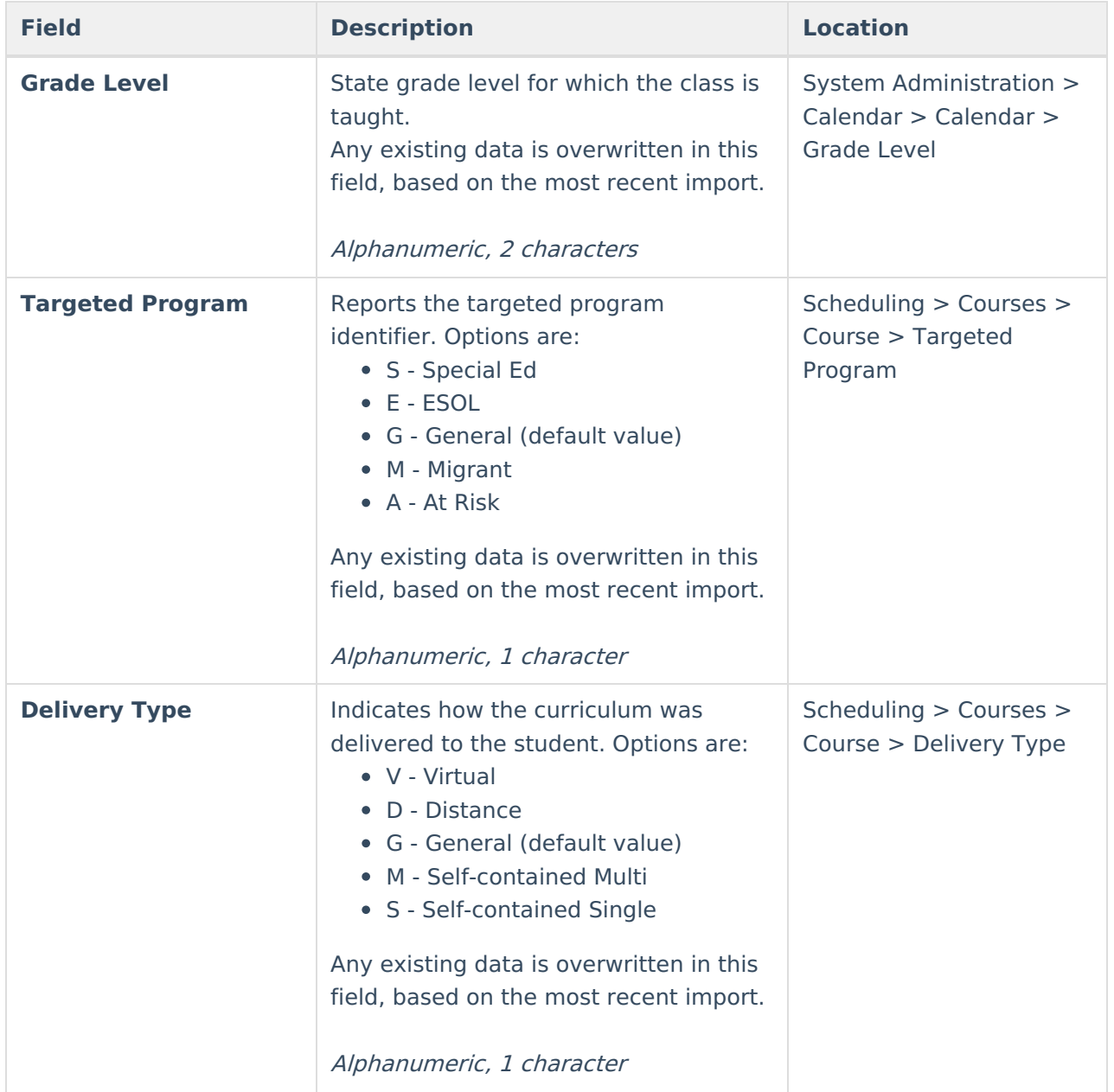

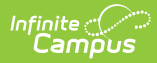

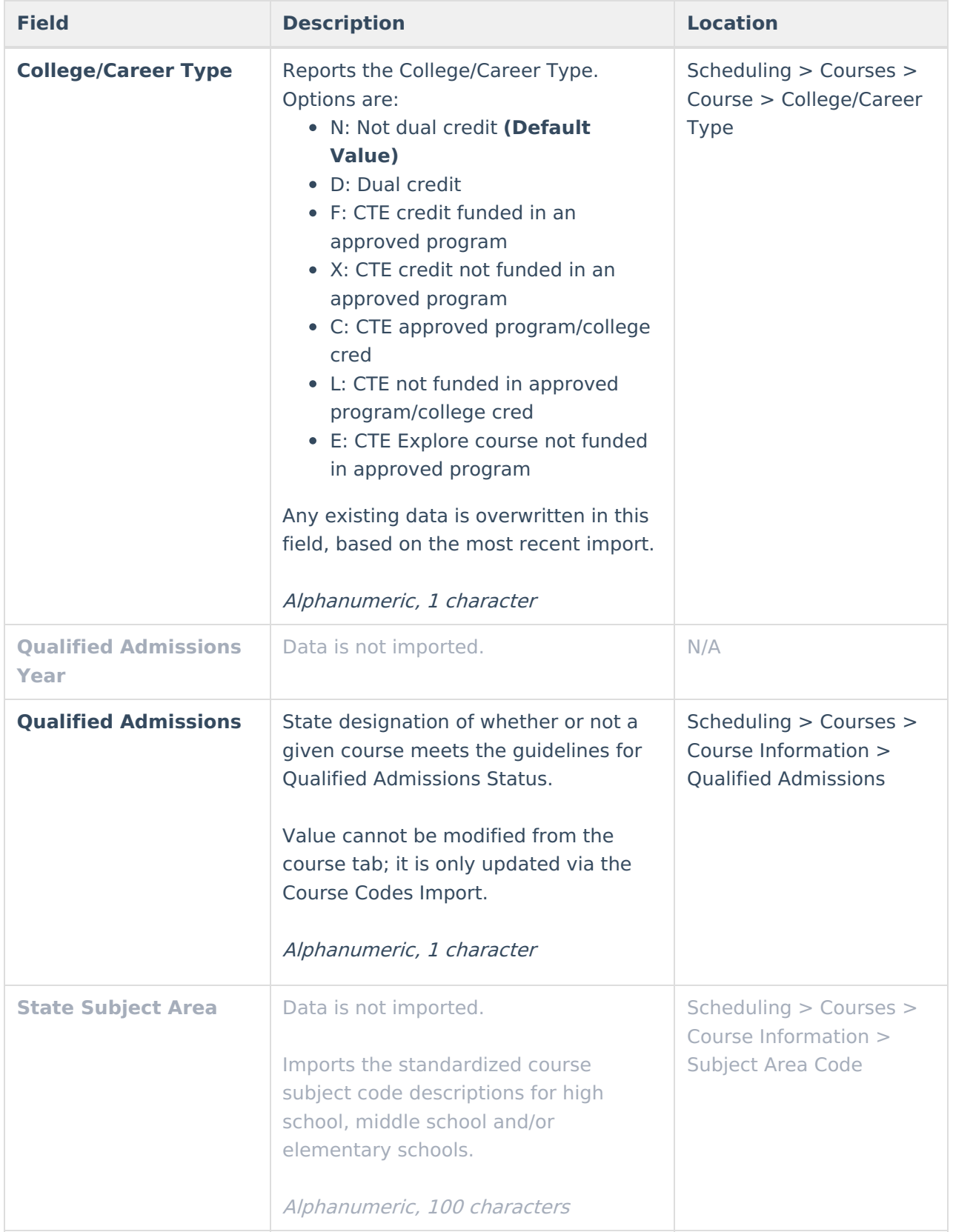

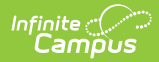

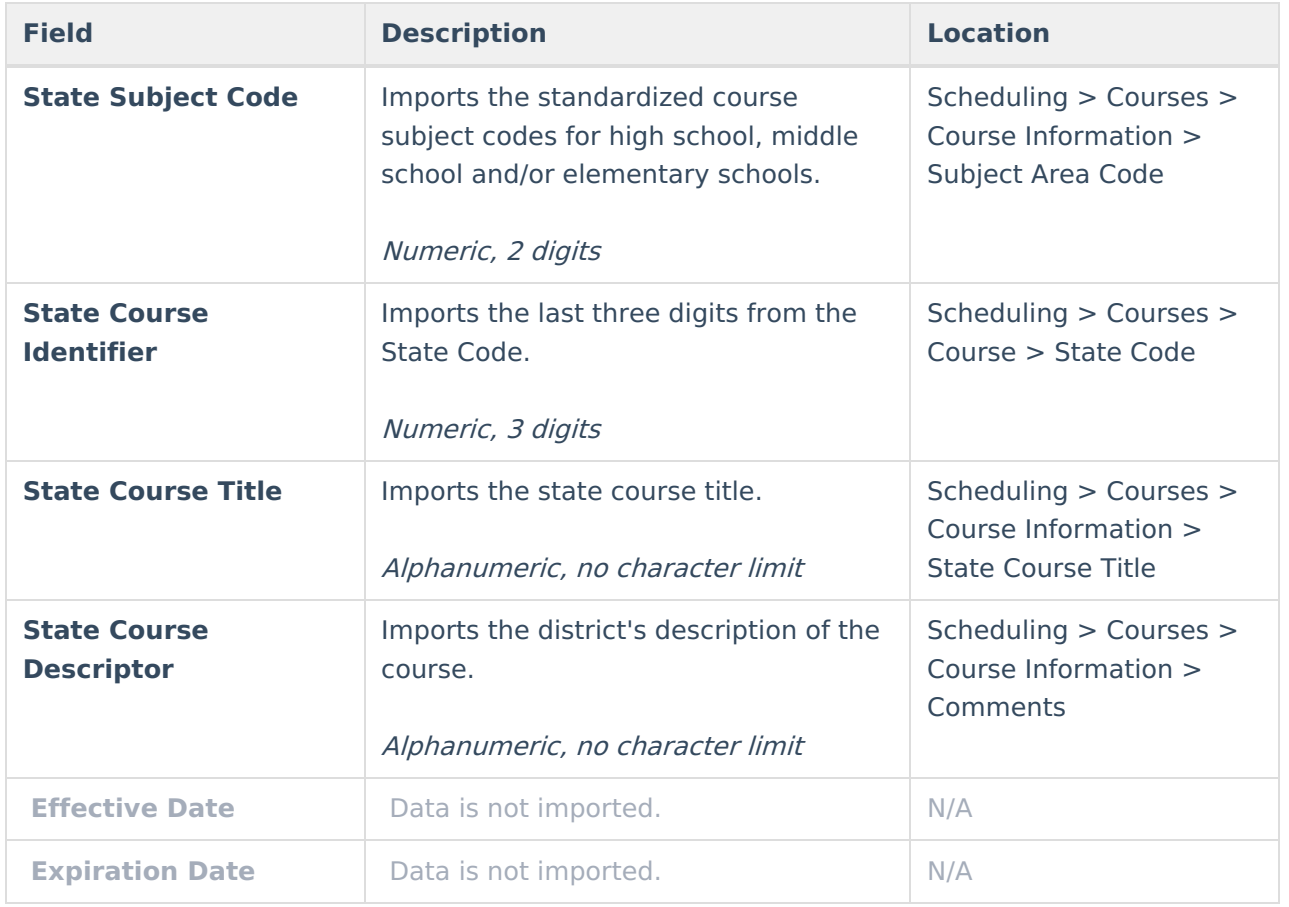